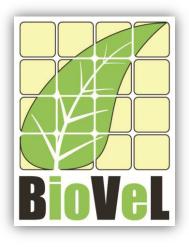

**BioVeL – Biodiversity Virtual e-Laboratory** 

# **Workflow Documentation**

# Net reproductive rate (*Ro*) Workflow for local execution

July 2014

Capacities Programme of Framework 7: EC e-Infrastructure Programme – e-Science Environments - INFRA-2011-1.2.1

Grant Agreement No: Project Co-ordinator: Project Homepage: Duration of Project:

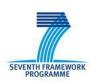

283359 Mr Alex Hardisty <u>http://www.biovel.eu</u> 36 months

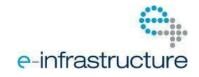

# **1** Description

The Net reproductive rate (*Ro*) Workflow provides an environment to calculate the net reproductive rate (*Ro*). Ro is the mean number of offspring by which a new-born individual will be replaced by the end of its life, and thus the rate by which the population increases from one generation to the next.

# 2 General

## 2.1 Name of the workflow in myExperiment.

Name: Net reproductive rate (Ro) Workflow for local execution

Download: The pack can be downloaded at myExperiment under the following address:<a href="http://www.myexperiment.org/packs/638.html">http://www.myexperiment.org/packs/638.html</a>ortheworkflow:<a href="http://www.myexperiment.org/workflows/3291.html">http://www.myexperiment.org/workflows/3291.html</a>ortheworkflow:

## 2.2 Date, version and licensing

Last updated: 25<sup>th</sup> July 2012

Version: 2

Licensing: CC-BY-SA

### 2.3 How to cite this workflow

To report work that has made use of this workflow, please add the following credit acknowledgement to your research publication:

The input data and results reported in this publication (tutorial) come from data (Dr. Gerard Oostermeijer unpublished results and publication: Oostermeijer, J.G.B. M.L. Brugman, E.R. de Boer; H.C.M. Den Nijs. 1996. Temporal and Spatial Variation in the Demography of *Gentiana pneumonanthe*, a Rare Perennial Herb. *The Journal of Ecology*, 84: 153-166.) using BioVeL workflows and services (www.biovel.eu). Net reproductive rate (*Ro*) workflow was run on *<date of the workflow run>*. BioVeL is funded by the EU's Seventh Framework Program, grant no. 283359.

# 3. Scientific specifications

## 3.1 Keywords

Matrix Population Models, stage matrix with not density dependence, Net reproductive rate (*Ro*). BioVeL, demography, *Gentiana pneumonanthe*, Package 'popbio' in r, population.

### 3.2 Scientific workflow description

The aim of the Net reproductive rate (*Ro*) Workflow is to provide a connected environment for the analysis of a stage matrix. The workflow accepts input data in a .txt format. The output is provided as an R result.

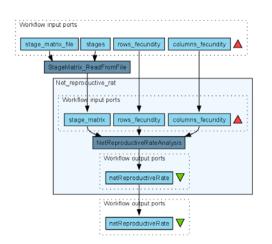

**Figure 1.** Net reproductive rate (*Ro*) workflow in Taverna workbench.

For more detailed description of the functions, please visit the Tutorial section.

# **4** Technical specifications

### 4.1 Execution environment and installation requirements

The Workflow requires a Taverna Engine. The simplest way to install a Taverna Engine is to install Taverna Workbench. The workflow also requires an Rserve installation with popbio package installed. It is possible to setup the workflow to use a remote Rserve. However, instructions for installing a local Rserve are provided below.

# 4.2 Taverna installation, including updates and plugins

#### 4.2.1 Taverna installations

• Taverna Workbench: Version 2.4 or 2.5. For installation files and instructions, please go to <a href="http://www.taverna.org.uk/download/workbench">http://www.taverna.org.uk/download/workbench</a>

#### 4.2.2 Taverna Dependencies

- Install R software in your computer. See: <u>http://www.r-project.org/</u>
- Start R, and install package Rserve:
  - install.packages("Rserve")
- Install package popbio
  - install.packages("popbio")
- Local R Server: (Rserve) running at port 6311. See <u>https://wiki.biovel.eu/x/3ICD</u> for additional information.

#### 4.2.3 How it works

• First, open R, once R is opened, type library(Rserve) and press enter; then type Rserve() and press enter again. You will see then the following message: Starting Rserve...

 $\label{eq:c:PROGRA~1\R\-30~1.1\library\Rserve\libs\x64\Rserve.exe} "C:\PROGRA~1\R\-30~1.1\library\Rserve\libs\x64\Rserve.exe"$ 

After this operation you can open Taverna and run the workflow.

# **5** Tutorial

# 5.1 Introduction

In this tutorial, you will use an input file MTers87\_88.txt, called in myexperiment.org: Stage Matrix of Gentiana pneumonanthe 1987-88. This file will be used to perform the Net reproductive rate (*Ro*) analyses on it. Finally you will be able to export your results to different formats.

### 5.2 Input data.

#### 5.2.1 Data preparation/format

The workflow accepts input data (matrices) in a .txt format, all decimal numbers in the matrix must be indicated by dots e.g.: 0.578. The example matrix for the tutorial is available in: <a href="http://www.myexperiment.org/packs/638.html">http://www.myexperiment.org/packs/638.html</a> or here below.

#### 5.2.2 Input data

The input files are in a .txt format: to download click here in each file:

- Terschelling
  - <u>MTers87\_88.txt</u>

Example from:

J. Gerard B. Oostermeijer; M.L. Brugman; E.R. de Boer; H.C.M. Den Nijs. 1996. Temporal and Spatial Variation in the Demography of *Gentiana pneumonanthe*, a Rare Perennial Herb. *Journal of Ecology*, Vol. 84(2): 153-166.

# 5.3 Select input data dialogue boxes.

The first step is to fill out the input ports:

#### 5.3.1 INPUTPORTS

1) *columns fecundity*: the column(s) in which the fecundity values are found, should be selected.

In the example of the *Gentiana* species (Oostermeijer et al. 1996. *Journal of Ecology*): The selected column is G (reproductive individuals), the number 4 will be used to identify the fecundity column (G) (see matrix next to text).

|   | S      | J    | V      | G      | D      |
|---|--------|------|--------|--------|--------|
| S | 0      | 0    | 0      | 7,666  | 0      |
| J | 0,0579 | 0,01 | 0      | 8,5238 | 0      |
| V | 0,4637 | 0,83 | 0,9009 | 0,2857 | 0,8604 |
| G | 0      | 0,04 | 0,009  | 0,619  | 0,1162 |
| D | 0      | 0,03 | 0,018  | 0      | 0,0232 |

The numbers of the reproductive columns must be added one by one (in the case that there is more than one reproductive column. In this example there is only one). First press add value, fill the number of the column and press enter, then press add value and fill once again the next reproductive column, repeat the action until you have fill all the numbers of all reproductive columns (Fig 2).

#### e.g.: 4

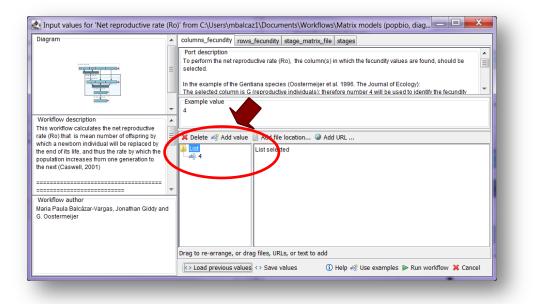

Figure 2. The number(s) of the column(s) to be filled in.

2) *rows fecundity:* the row(s) in which the recruitment values are found, should be selected.

In the example of the *Gentiana* species (Oostermeijer et al. 1996. *Journal of Ecology*): Selected rows are S and J (seedlings and juveniles; these stages receive recruits each year from the stage G): therefore, the numbers 1 and 2 are used to identify these rows (see matrix next to the text).

|   | S      | J    | V      | G      | D      |
|---|--------|------|--------|--------|--------|
| S | 0      | 0    | 0      | 7,666  | 0      |
| J | 0,0579 | 0,01 | 0      | 8,5238 | 0      |
| V | 0,4637 | 0,83 | 0,9009 | 0,2857 | 0,8604 |
| G | 0      | 0,04 | 0,009  | 0,619  | 0,1162 |
| D | 0      | 0,03 | 0,018  | 0      | 0,0232 |

The numbers of the stages that receive recruits each year from the stage G must be added one by one (in the case that there are more than one recruit stage row). First press add value, fill the number of the row and press enter, then press add value and fill once again the next recruit stage row, repeat the action until you have fill all the numbers of all recruits rows (Fig. 3).

e.g.: 1 and 2

#### Net reproductive rate (Ro) Workflow for local execution

| 🛃 Input values for 'Net reproductive rate (Rc | )' from C:\Users\mbalcaz1\Documents\Workflows\Matrix models (popbio, diag 💶 💷 🌉                                                                                                    |
|-----------------------------------------------|----------------------------------------------------------------------------------------------------|
| Diagram                                       | columns_fecundity       rows_fecundity       stage_matrix_file       stages         Port description       To perform the Net reproductive rate (Ro), the row(s) in which the recruitment values are found, should be selected.         In the example of the Gentiana species (Oostermeijer et al. 1996. The Journal of Ecology): |
|                                               | Drag to re-arrange, or drag files, URLs, or text to add<br>└ Load previous values                                                                                                    |

Figure 3. The number(s) of the recruit(s) row(s) to be filled in.

3) <u>stage matrix file</u>: Matrix in a .txt file format. Click in Set file location (red arrow in Fig 4), a window dialog appears and the user selects the file (e.g. <u>MTers87\_88.txt</u>, Fig 5) and then clicks the Open button. Then the link to the file will appear on the Taverna window.

| 🛃 Input values for 'Net reproductive rate (Ro)' from C:\Users\mbalcaz1\Documents\Workflows\Matrix models (popbio, diag 💶 💷 🔀                                                                                                    |        |                                                                                                    |           |  |
|----------------------------------------------------------------------------------------------------|--------|----------------------------------------------------------------------------------------------------|-----------|--|
| Diagram                                                                                                    | *      | columns_fecundity rows_fecundity stage_matrix_file stages                                                                                                    |           |  |
|                                                                                                    |        | Port description           The stage matrix without the stage names (as you see in the example). It should be provied as a bt-file.           Example from:           J. Gerard B. Oostermeijer, M.L. Brugman, E.P., oper, H.C.M. Den Nijs. 1996. Temporal and Spatial Variation.<br>In the Democraphy of Gentiana pneumon           In the Democraphy of Gentiana pneumon           Example value           0.0000         0.0000 | < III + 4 |  |
| Workflow description This workflow calculates the net reproductive rate (R0) that is mean number of offspring by which a newborn individual will be replaced by the end of its life, and thus the rate by which the population increases from one generation to the next (Caswell, 2001) | *<br>= | 0.0579 0.600 0.0000 8.5230 0.0000<br>0.4637 0.8604 0.8604<br>■ Delete Strvalue Set file location Set UL<br>No selection                                                                                                    | •         |  |
|                                                                                                    |        | Deleted node<br>↔ Load previous values ↔ Save values ① Help 🦓 Use examples 🕨 Run workflow 💢 Cance                                                                                                    | el        |  |
|                                                                                                    | -      |                                                                                                    |           |  |

Figure 4. Set the Location of the matrix file.

#### Net reproductive rate (Ro) Workflow for local execution

| Diagram                                                       |                                                                                                    | _fecundity_stage_matrix_file_stages                                                                                                    |
|---------------------------------------------------------------|----------------------------------------------------------------------------------------------------|----------------------------------------------------------------------------------------------------|
| iry                                                           |                                                                                                    |                                                                                                    |
|                                                               | ×                                                                                                    | stage names (as you see in the example). It should be provied as a bt-file.                                                                                    |
| et reproductive rate                                          |                                                                                                    |                                                                                                    |
| a                                                             |                                                                                                    | L. Brugman; E.R. de Boer, H.C.M. Den Nijs. 1996. Temporal and Spatial Variation<br>na oneumonanthe. a Rare Perennial Herb. The Journal of Ecology. Vol. 84(2): |
| Test Test Test Comandos workflow 9 Matrix modelling workflow9 |                                                                                                    | 0.0000 7.6660 0.0000<br>0.0000 8.5238 0.0000<br>0.9009 0.2857 0.8604                                                                                           |
| 37_88                                                         |                                                                                                    | Set file location 🎱 Set URL<br>o selection                                                                                                    |
| ow 9 net.reproductive.rate                                    |                                                                                                    |                                                                                                    |
| MTers87_88.bd                                                 | <u>O</u> pen                                                                                                    | ₿                                                                                                    |
| All Files                                                     |                                                                                                    |                                                                                                    |
|                                                               | Deleted node                                                                                                    |                                                                                                    |
|                                                               |                                                                                                    | s 🗘 Save values 🕕 Help 🐗 Use examples 🕨 Run workflow 💢 Cancel                                                                                                  |
|                                                               | dos workflow 9<br>modelling workflow9<br>modelling workflow9<br>87.88<br>ow 9 net.reproductive.rate<br>ow 9 net.reproductive.rate | ry<br>ados workflow 9<br>modelling workflow9<br>modelling workflow9<br><b>57.83</b><br>low 9 net.reproductive.rate<br>ow 9 net.reproductive.rate               |

Figure 5. Choose the matrix file and click in Open.

4) <u>stages</u>: the names of the stages or categories of the input matrix. In the following example, the matrix has 5 stages or categories.

e.g. the stages of this matrix are called:

| 1) Seedlings                                 | S |
|----------------------------------------------|---|
| 2) Juveniles                                 | J |
| 3) Vegetative                                | V |
| <ol> <li>Reproductive individuals</li> </ol> | G |
| 5) Dormant plants                            | D |

The name of stages or categories must be added one by one. First press add value, fill the name of the stage no longer than 8 characters and press enter; then press add value and fill once again the next name of the stage; repeat the action until you have fill all the names of all stages (Fig 6).

| 🛃 Input values for 'Net reproductive rate (Ro)' from C:\Users\mbalcaz1\Documents\Workflows\Matrix models (popbio, diag 📼 📼 💌                                                                                                    |                                                                                                    |  |  |  |
|----------------------------------------------------------------------------------------------------|----------------------------------------------------------------------------------------------------|--|--|--|
| Diagram                                                                                                    | columns_fecundity rows_fecundity stage_matrix_file stages                                                                                                    |  |  |  |
|                                                                                                    | Port description<br>Stage input port.<br>Here come the names of the stages or categories of the input matrix. It is very important that the stages names<br>are not longer than 8 characters. The name of the stages must be added one by one. |  |  |  |
| Workflow description<br>This workflow calculates the net reproductive<br>rate (Ro) that is mean number of offspring by<br>which a newborn individual will be replaced by<br>the end of 1s life, and thus the rate by which the<br>population increases from one generation to<br>the next (Caswell, 2001)<br> | S S J V V Oblete #0 <sup>2</sup> Add value Add file location @ Add URL                                                                                                    |  |  |  |
|                                                                                                    | Drag to re-arrange, or drag files, URLs, or text to add                                                                                                    |  |  |  |
|                                                                                                    | Coad previous values <> Save values (1) Help 🚓 Use examples >> Run workflow 💥 Cancel                                                                                                    |  |  |  |

Figure 6. The name of the stages to be filled in.

After the user has filled out the input ports and has clicked the **Run Workflow button**, the workflow performs the analysis. To complete all the analysis may take few seconds.

When the analyses are completed, they appear on a different window under results in Taverna, the user have to save each output separately.

### 5.4 Save data/results

#### 5.4.1 OUTPUTS

First, click in the selected result window e.g. **netReproductiveRate** (Fig 7). Second, click in the left window on value 1 (red oval), Third, on the right window click on the save value (blue oval). Fourth, name the file and determinate the extension file. For a text file: e.g. .csv or .txt. For images: .jpg or png (Fig 8), Finale, save the file in the chosen map.

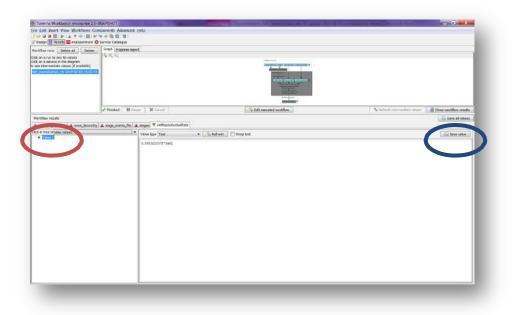

Figure 7. Generation time output window.

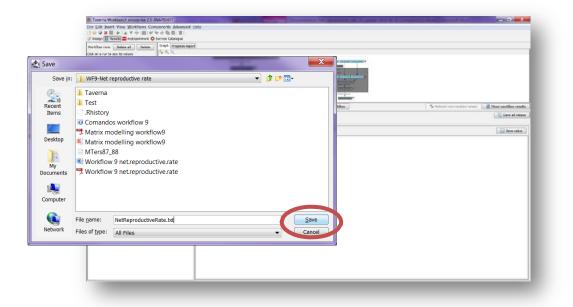

Figure 8. Name the file and determinate the extention file. For a text file: e.g. .csv or .txt.

#### Net reproductive rate (Ro)

•

**Net reproductive rate:** The net reproductive rate is mean number of offspring by which a new-born individual will be replaced by the end of its life, and thus the rate by which the population increases from one generation to the next.

e.g. for Generation time and Net reproductive rate: If T = 8.13 and Ro = 5.46.

The average plant of the species *Gentiana pneumonanthe* in Terschelling in the year 1987 replaced itself with five new plants and took approximately 8.13 years to do so.

# 6 Support

For questions with using the workflow, please write support @biovel.eu

For definitions of technical and biological terms, please visit the BioVeL glossary page: <u>https://wiki.biovel.eu/display/BioVeL/Glossary</u>

# 7 References

This workflow was created using and based on Packages 'popbio' in R. (Stubben & Milligan 2007; Stubben, Milligan & Nantel 2011) and popdemo (Stott, Hodgson and Townley, 2013)

- **Caswell**, H. 2001. Matrix population models: Construction, analysis and interpretation, 2<sup>nd</sup> Edition. Sinauer Associates, Sunderland, Massachusetts.
- Jongejans E. & H. de Kroon. 2012. Matrix models. Chapter in Encyclopaedia of Theoretical Ecology (eds. Hastings A & Gross L) University of California, p415-423
- **Oostermeijer J.G.B., M.L. Brugman; E.R. de Boer; H.C.M. Den Nijs.** 1996. Temporal and Spatial Variation in the Demography of Gentiana pneumonanthe, a Rare Perennial Herb. The Journal of Ecology, Vol. 84(2): 153-166.
- **Stubben, C & B. Milligan**. 2007. Estimating and Analysing Demographic Models Using the popbio Package in R. Journal of Statistical Software 22 (11): 1-23
- **Stubben, C., B. Milligan, P. Nantel.** 2011. Package 'popbio'. Construction and analysis of matrix population models. Version 2.3.1

# 7.1 Acknowledgements

#### 7.1.1 Authors

- 1. *Maria Paula Balcazar-Vargas* Instituut voor Biodiversiteit en Ecosysteem Dynamica (IBED), Universiteit van Amsterdam.
- 2. Jonathan Giddy Cardiff School of Computer Science and Informatics, Cardiff University, Cardiff CF24 3AA, United Kingdom.
- 3. *J. Gerard B. Oostermeijer* Instituut voor Biodiversiteit en Ecosysteem Dynamica (IBED), Universiteit van Amsterdam.

#### 7.1.2 Project funding

The workflow described in this documentation has been designed and implemented as part of the BioVeL project.

BioVeL is funded by the European Commission 7th Framework Programme (FP7) as part of its e-Infrastructures activity. Under FP7, the e-Infrastructures activity is part of the Research Infrastructures programme, funded under the FP7 'Capacities' Specific Programme. It focuses on the further development and evolution of the high-capacity and high-performance communication network (GÉANT), distributed computing infrastructures (grids and clouds), supercomputer infrastructures, simulation software, scientific data infrastructures, e-Science services as well as on the adoption of e-Infrastructures by user communities.

### 7.2 Publications